# OHC (書画カメラ) マニュアル オンライン授業対応編

- OHC (書画カメラ) は、多彩な角度に変形する、高画質、高性能のコンパクトカメラです。
- ⚫ 板書や教室全体の広角撮影や、手元の撮影を投影して板書のように使用することも可能です。

#### **■準備**

- 1. **PC** を起動します
- 2. AVラックから、**OHC(書画カメラ)** と **ケーブル**を取り出します
- 3. **OHC** を変形させて、机に置きます。 ※ズームもできますが、設置位置による画角の調整をおすすめします。

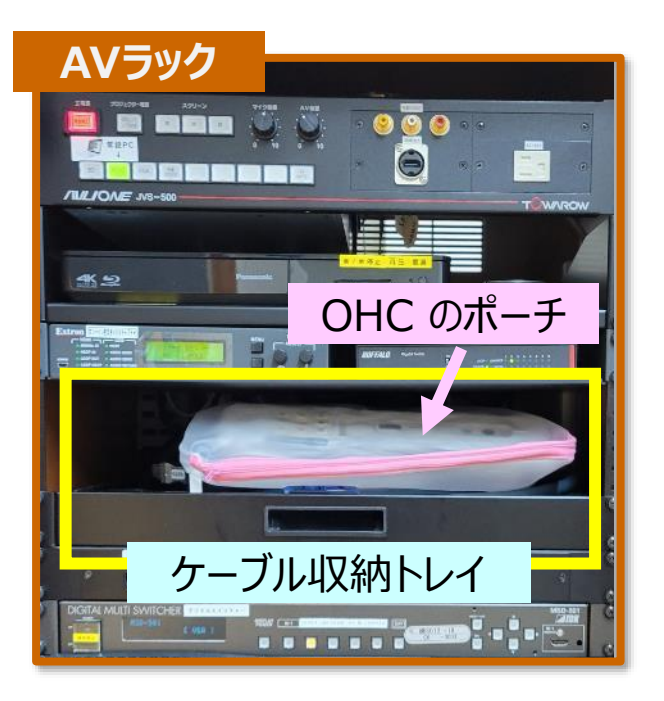

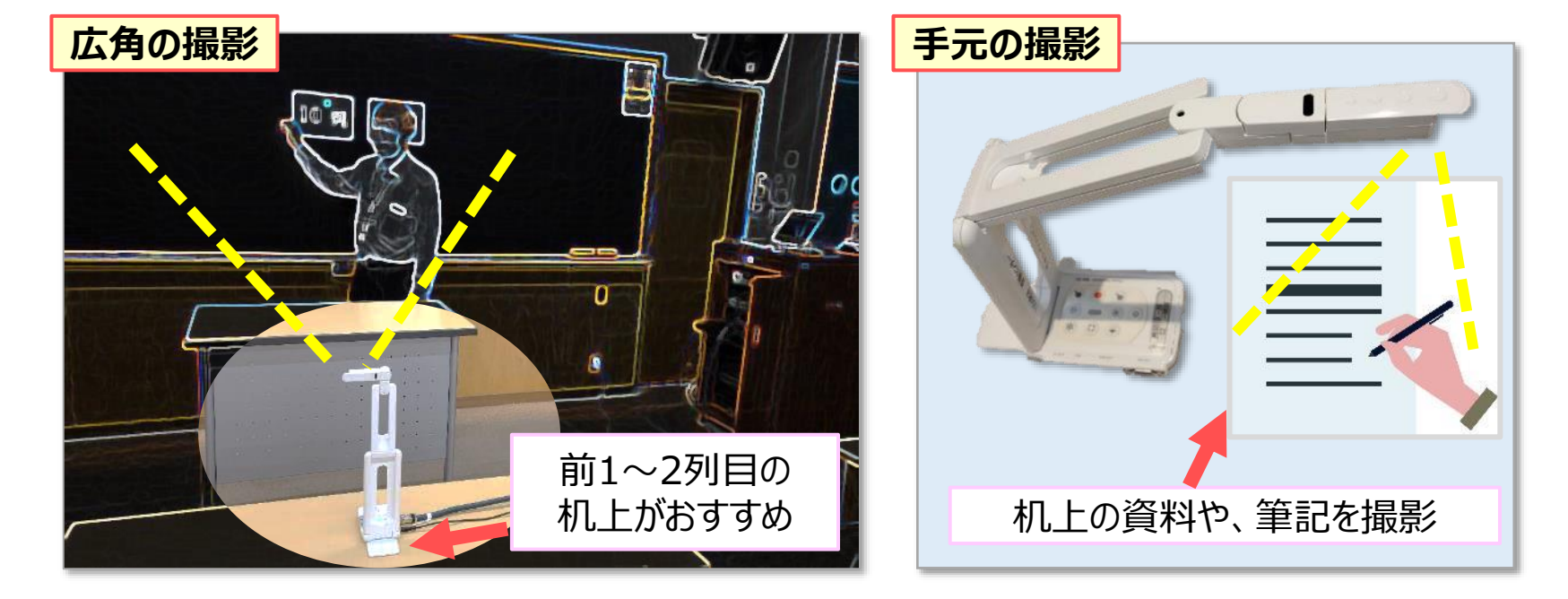

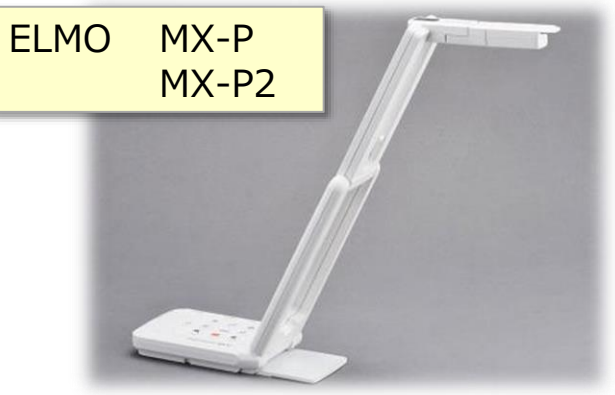

#### OHC (書画カメラ) マニュアル オンライン授業対応編 イング 2 **オンライン授業 対応編**

### **■変形方法**

- 1. 操作パネル部を手で押さえ、本体を持ち上げます。
- 2. 支柱を矢印の方向に動かします。
- 3. カメラヘッドを水平にします。
- 4. 撮影方向に合わせ、カメラヘッドを回転します。 カメラヘッド部を動かす際は、回転部に手を触れず、カメラ ヘッドの先端を持って操作して下さい。 ※静電気による誤作動が生じる恐れがあります。

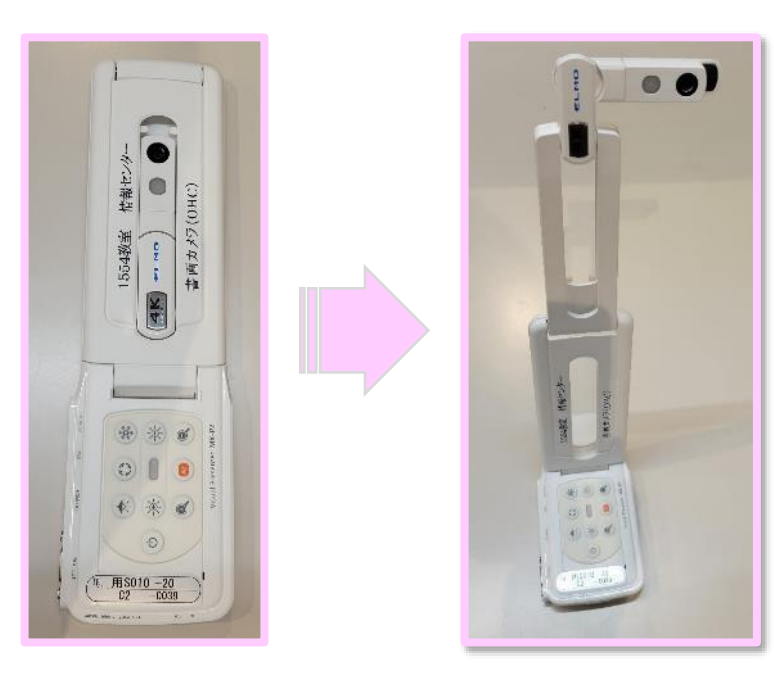

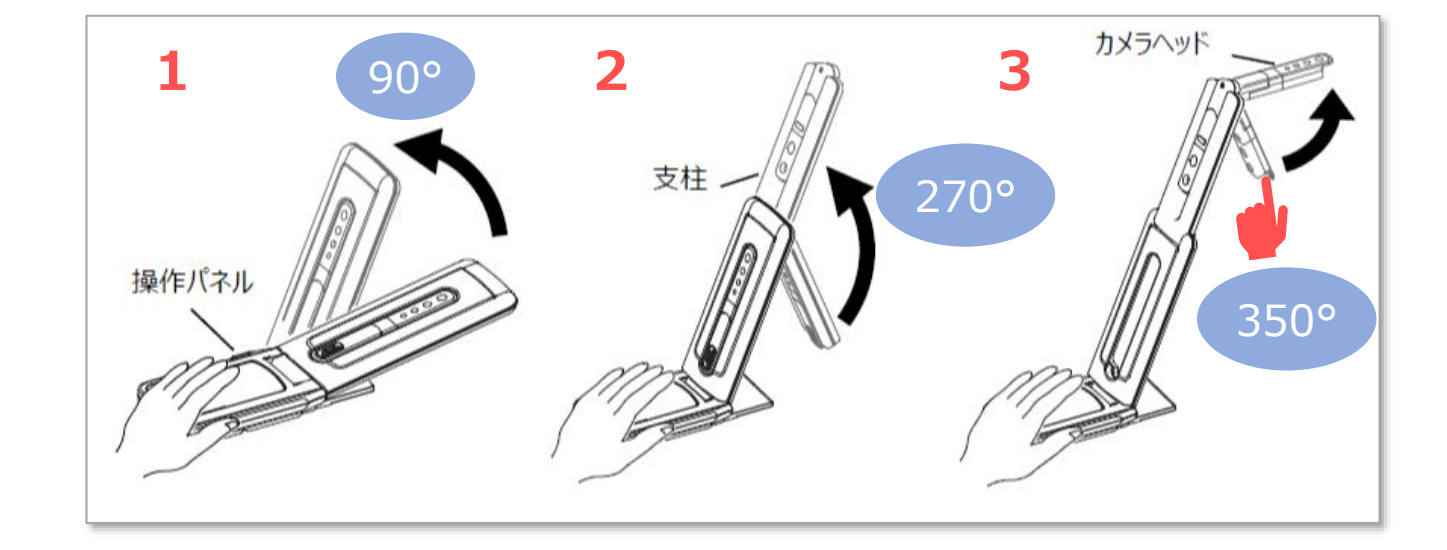

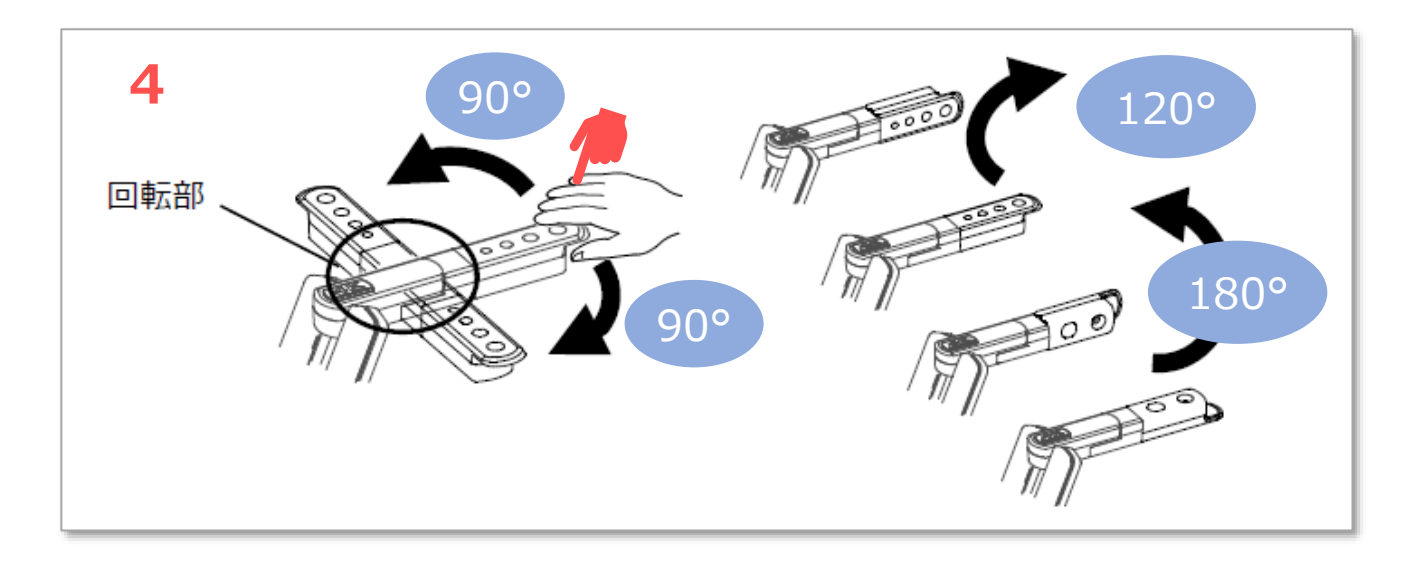

## OHC (書画カメラ) マニュアル オンライン授業対応編 インスタン 3

## **■メディアポート接続**

- 1. AVラック の【**オンライン授業用ケーブル**】を接続します。
	- ① 【**USB**】 ケーブルを、PCに接続 :マイク
	- ② 【**HDMI】** ケーブルを、OHCに接続 :カメラ
- 2. ポーチの【<mark>電源ケーブル</mark>】を、OHCに接続し、 【**電源アダプター**】 で、壁コンセントから給電します。
- 3. PC の映像(パワポなど)も投影するときは、 【**HDMI**】 ケーブルを、PC に接続します

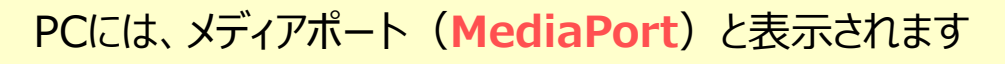

Extron MediaPort200

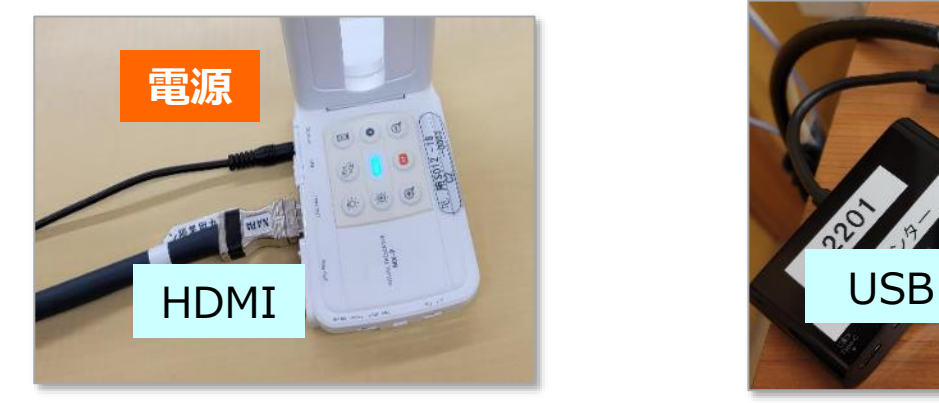

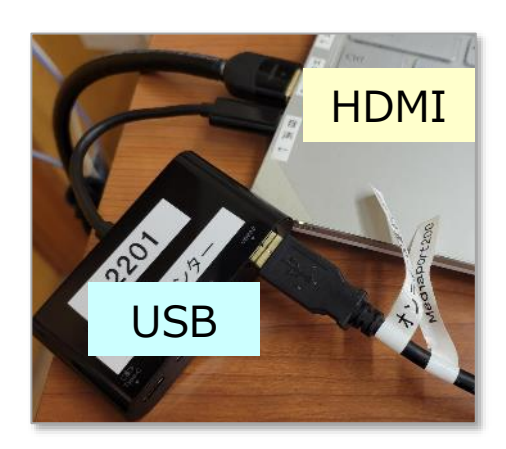

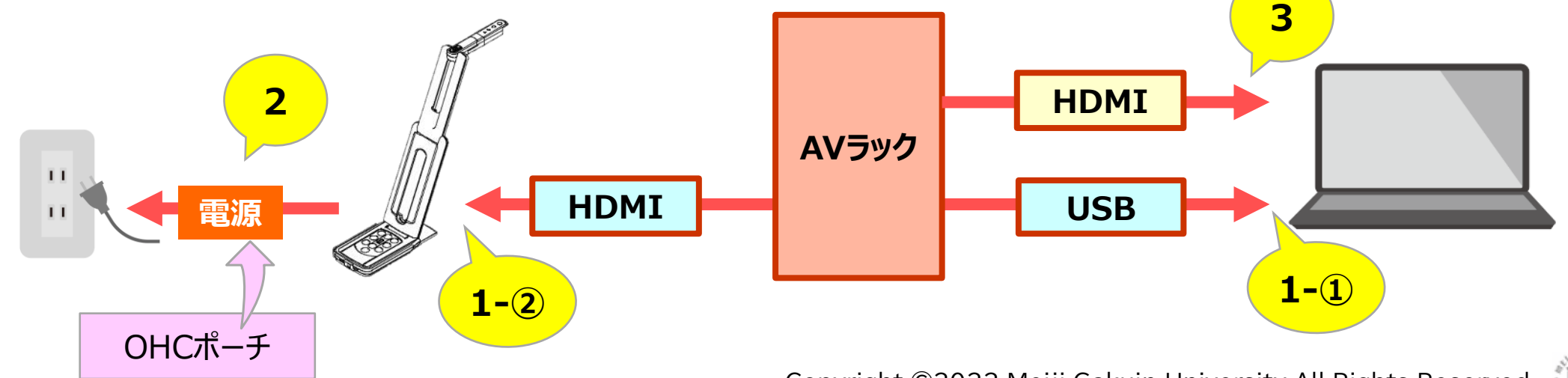

Copyright ©2022 Meiji Gakuin University All Rights Reserved. 19

#### **■直接接続**

●メディアポートのない教室や、持ち込みのPCの場合には、直接接続します。

- 1. 電源 : PCの電源を接続します
- 2. カメラ : ポーチの【USB】ケーブルを、PCに接続します
- 3. マイク : a) **PCのマイク**を使用するときは、操作不要
	- b) **外部マイク**(YAMAHA 会議用収音マイク等)を使用するときは、PC に接続
	- c) OHCの**内蔵マイク**も使用可能 ※室内にハウリング対象がない場合のみ
- 4. PC の映像(パワポなど)も投影するときは、【HDMI】 ケーブルを、PC に接続します

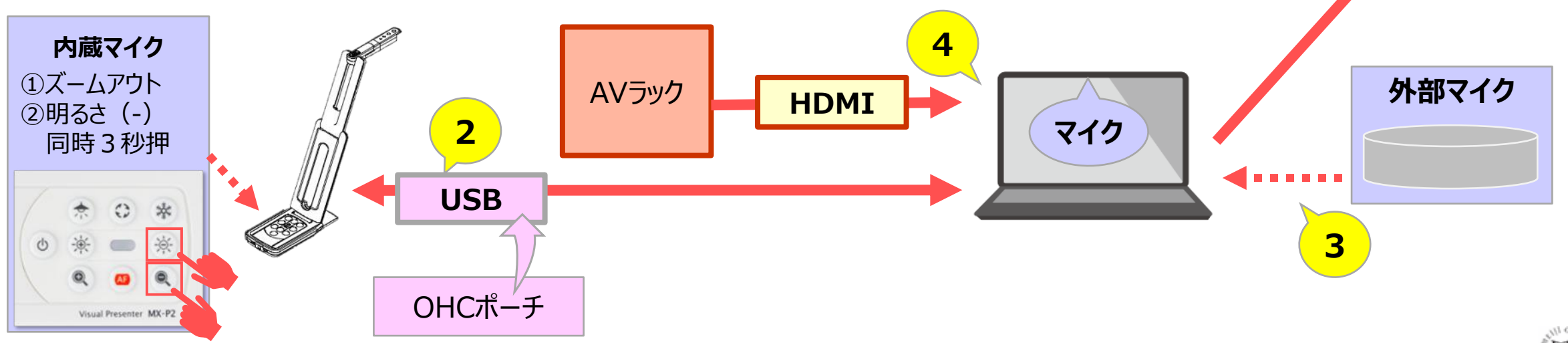

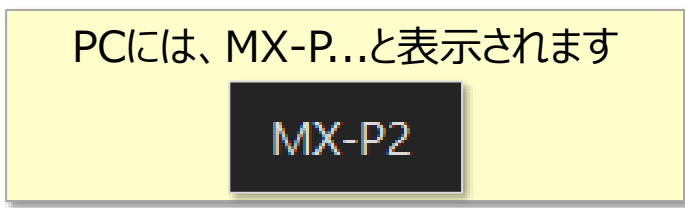

**1**

**電源**

 $\mathbf{H}$  $\mathbf{H}$